# **5. Lisez les résultats sur le rapport d'analyse :**

Pour accéder à votre rapport d'analyse, cliquez sur le titre du document ou sur la barre de résultat :

### **Le pourcentage global de similitudes :**

C'est la part de texte retrouvée à l'identique par rapport au nombre total de mots dans le document analysé.

# **3 degrés de précision de votre rapport :**

- **1. L'onglet** *"synthèse"* **du rapport :** un aperçu global de votre document, avec le top des sources (principales sources trouvées) et les passages similaires correspondants. Vous accédez directement au site Web en cliquant sur la source.
- **2. L'onglet** *"Texte Complet" :* votre document en intégralité avec les similitudes trouvées.
- *3.* **L'onglet** *"Sources"* **du rapport :** la totalité des sources similaires à votre document, classées par % et par degrés de pertinence.

## **Les différents modes de lecture de votre rapport :**

#### **Comparez votre document avec les sources trouvées :**

En cliquant sur l'icône "**jumelles**" , vous comparez en direct et en vis-à-vis le document de l'étudiant avec les sites internet incriminés.

### **Affinez votre résultat :**

En activant la fonction "**ignorer**", le logiciel vous donne la possibilité de **deséléctionner des sources ou des passages**, afin de les décompter du résultat de similitudes. Vous atteignez alors le degré de précision que vous jugez satisfaisant.

Vous pouvez exclure tous les passages entre guillemets identifiés en mauve dans votre rapport en cliquant sur "**Exclure : OUI**" Toutes ces modifications seront prises en compte dans le calcul du nouveau taux de similitudes.

## **Décrypter les catégories de sources :**

**Les sources "très probables"** : liste des sources les plus facilement copiables par l'élève (sites les plus fréquentés) et où le logiciel a détecté un taux de similitudes anormalement élevé.

**Les sources "peu probables"** : liste des sources assez facilement copiables par l'élève et où le logiciel a détecté quelques similitudes suspectes.

**Les sources "accidentelles"** : liste des sources où le logiciel a détecté un très faible taux de similitudes avec le document de l'élève.

## **Comprendre les icônes associées aux sources :**

**Les sources web** : représentées par l'icône bleue, ce sont des sources issues de l'internet libre.

**Les sources externes :** représentées par l'icône rouge, ce sont des documents privés anonymisés, déposés par les enseignants d'autres établissements partenaires Compilatio.net.

**Les sources internes :** représentées elles-aussi par l'icône rouge, ce sont des documents privés, déposés par les enseignants de votre propre établissement.

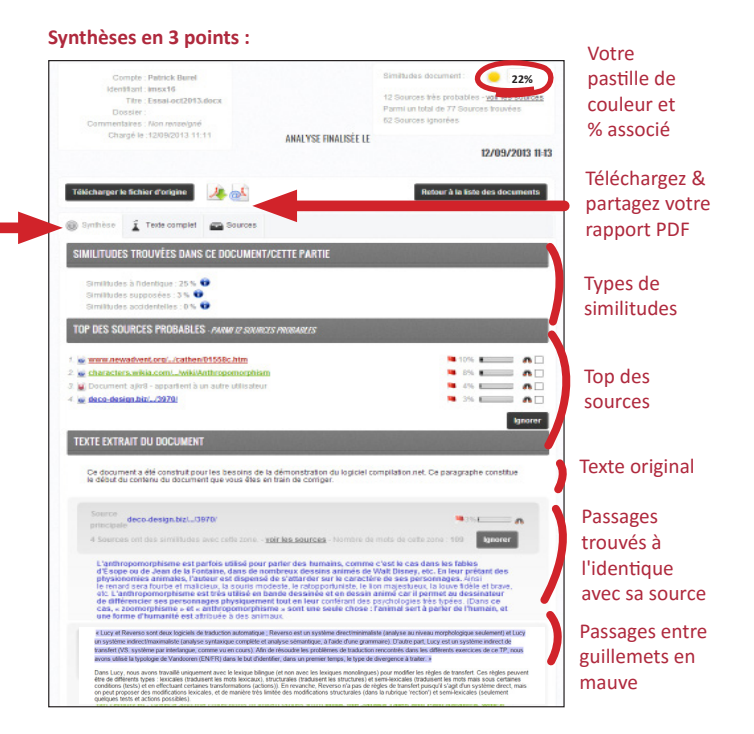

#### **Mode de lecture "Sources" :**

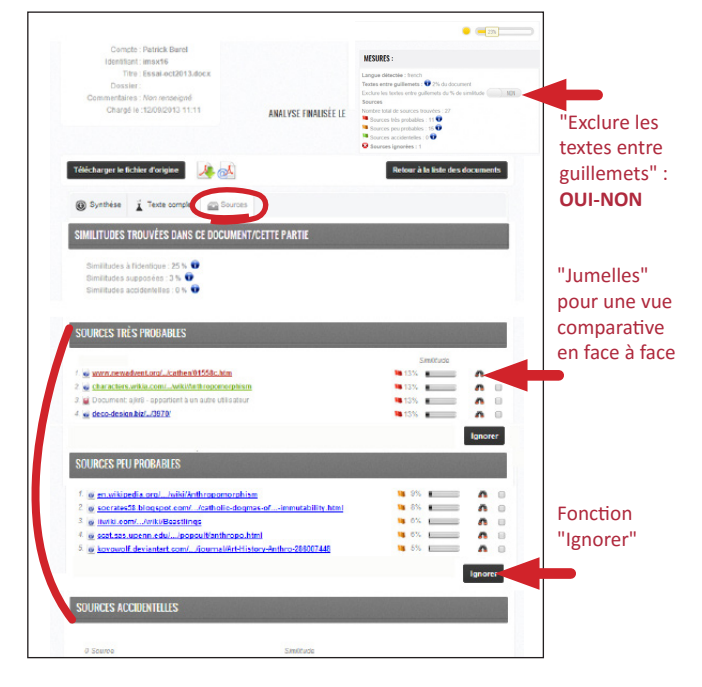

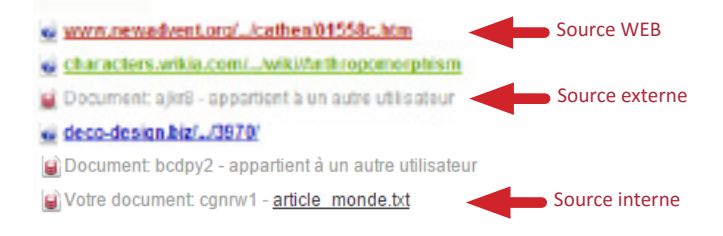